# *CH-CTAHD5* Basic User Guide for Vehicle Cameras and Monitors

### **Please read the instructions prior to use.**

- Do not use this device in the rain or in wet conditions as it may be damaged by water ingress.
- Do not use chemical cleaners on the screen or the case as this may damage the device.
- Use only the included USB charging cable to charge the internal battery.
- Ensure that the battery is sufficiently charged before use as low power may lead to damage either to this device or the device under test.

#### 1. **Test a Camera**

1.1 Insert the 4 pin test cable into the *Video In* socket on the right side of the tester (yellow socket).

1.2 Connect the camera to the 4 pin connector on the other end of the test cable and turn the power switch ON. Note that the centre position is OFF.

1.3 The LCD will display the image from the camera if it is working correctly.

With a CVBS camera this will be shown in the upper left hand corner as *ANALOG*. With an AHD camera this will be shown as *AHD* with resolution of the camera. There is no selection required between CVBS or AHD, the tester detects the video mode automatically.

#### 2. **Test a Monitor**

2.1 Using the same test cable, attach a 4 pin Female-to-Female gender changer (*CH-4PF2F*) to connect to the input of a 4 pin monitor.

For an RCA input monitor use a 4 pin female to RCA adaptor (*CH-4FRCAM*). These adaptors are available as accessories and are not included with the tester.

2.2 Depending on the monitor, power may not be required as the tester outputs 12V through the cable and some monitors can be powered through this from the tester. Generally the monitor will be installed and power will be supplied from the vehicle.

2.2 Switch the tester ON and then go to the MENU button located on the top of the tester. Press the Menu button twice and *COLORBAR SIGNAL* will be displayed. Press one of the arrow buttons to select the output required. The options will cycle through each time the arrow is pressed. With Auto Select monitors the signal is not usually important as they will work with PAL or NTSC but other monitors may be set to a specific format.

The colourbar output should be displayed on the monitor being tested.

## 3. **Charging**

The charging input is next to the switch on the left side. Plug the charging cable into the tester and connect to a USB charger, computer or other USB power source. The small red indicator will show when it is charging.

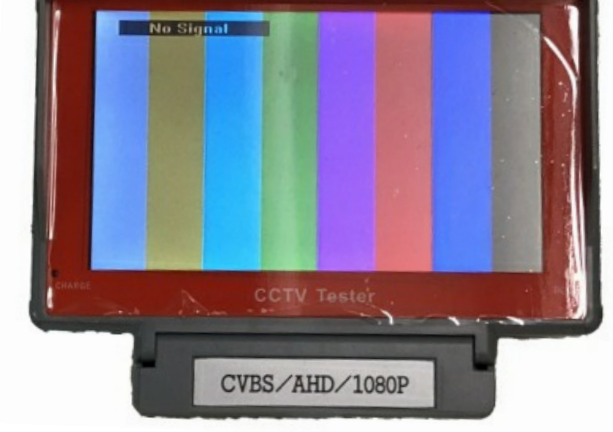

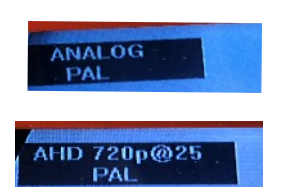

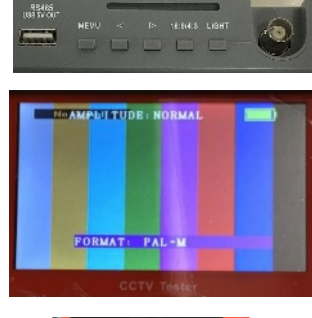

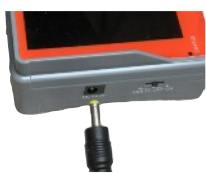